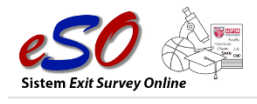

## **Manual Pengguna: Modul Urus Pengguna (Pentadbir CADe)**

- 1. Skrin Login
	- i. Masukkan UPMID dan Katalaluan. Klik butang Log Masuk.

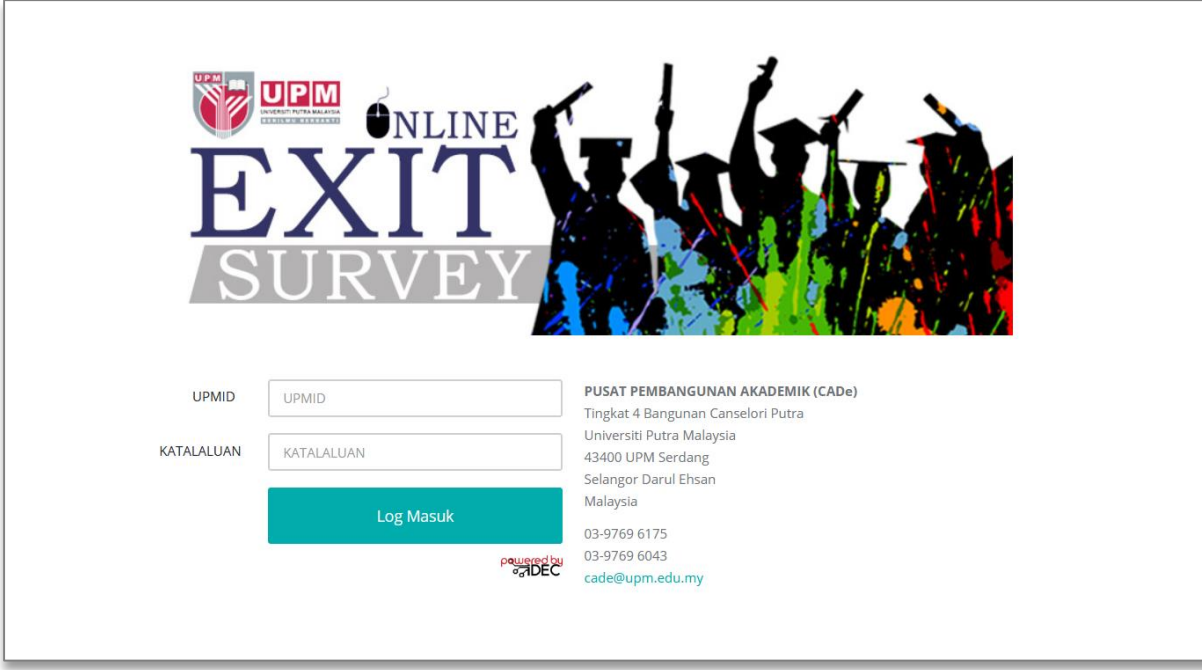

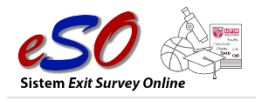

## 2. Modul Pengguna >> Daftar Pengguna. (Rajah 1)

| <b>SZUPM OEXIT</b>                                        |                |                            |                                         |                                                     |                              |                               | Q                 |                           | NOR RUHIL AMAL BINTI HASHIM $\backsim$ |
|-----------------------------------------------------------|----------------|----------------------------|-----------------------------------------|-----------------------------------------------------|------------------------------|-------------------------------|-------------------|---------------------------|----------------------------------------|
| <b>NOR RUHIL AMAL</b><br>$\bullet$<br><b>BINTI HASHIM</b> |                | Pengguna » Daftar Pengguna |                                         |                                                     |                              |                               |                   |                           |                                        |
| <b>Pentadbir CADe</b>                                     |                | Senarai Daftar Pengguna    |                                         |                                                     |                              |                               |                   |                           |                                        |
| <b>Le</b> Pengguna<br>$\checkmark$                        |                |                            |                                         |                                                     |                              |                               |                   |                           |                                        |
| Daftar Pengguna<br>$\rightarrow$                          |                | Papar<br>10                | $\backsim$<br>dari 4 rekod              | Carian                                              |                              |                               | Q Cari            | Halaman<br>$\overline{1}$ | $\check{~}$                            |
| Tetapan<br>$\checkmark$                                   |                |                            |                                         |                                                     |                              |                               |                   |                           |                                        |
| $\checkmark$<br>Survei                                    |                |                            |                                         |                                                     |                              |                               |                   |                           |                                        |
| Urus Cadangan<br>$\checkmark$<br>Penambahbaikan           | BIL.           | NO.<br><b>STAF</b>         | <b>NAMA</b>                             | PTJ                                                 | <b>TARIKH</b><br><b>MULA</b> | <b>TARIKH</b><br><b>TAMAT</b> | <b>PERANAN</b>    | <b>STATUS</b>             | <b>O</b> TAMBAH                        |
| III Urus Statistik Survei V                               | $\mathbf{1}$   | A03391                     | SAIFUL BAHRIE BIN ABDUL<br><b>MANAP</b> | <b>FAKULTI EKOLOGI MANUSIA</b>                      | $01 - 03 - 2021$             | 31-03-2021                    | Pentadbir PTJ     | <b>AKTIF</b>              | 20 <sub>0</sub>                        |
| / Urus Laporan<br>$\checkmark$<br>Collapse                | $\overline{a}$ | A03557                     | NOR RUHIL AMAL BINTI HASHIM             | PUSAT PEMBANGUNAN MAKLUMAT DAN<br><b>KOMUNIKASI</b> | $01 - 03 - 2021$             | 31-05-2021                    | Pentadbir<br>CADe | <b>AKTIF</b>              | 20                                     |
|                                                           | $\mathbf{B}$   | A03731                     | NOR AZIRAWANI BINTI MAN                 | PUSAT PEMBANGUNAN AKADEMIK                          | 01-03-2021                   | 30-06-2021                    | Pentadbir<br>CADe | <b>AKTIF</b>              | $\sqrt{6}$                             |
|                                                           |                | NA4691                     | SALWA BINTI ABDUL SANI                  | PUSAT PEMBANGUNAN MAKLUMAT DAN<br><b>KOMUNIKASI</b> | $01 - 03 - 2021$             | 31-03-2021                    | Pentadbir<br>CADe | <b>AKTIF</b>              | $\sqrt{6}$                             |
|                                                           |                |                            |                                         |                                                     |                              |                               |                   |                           |                                        |

Rajah 1 : Skrin Senarai Daftar Pengguna

## i. Arahan Rajah 1.

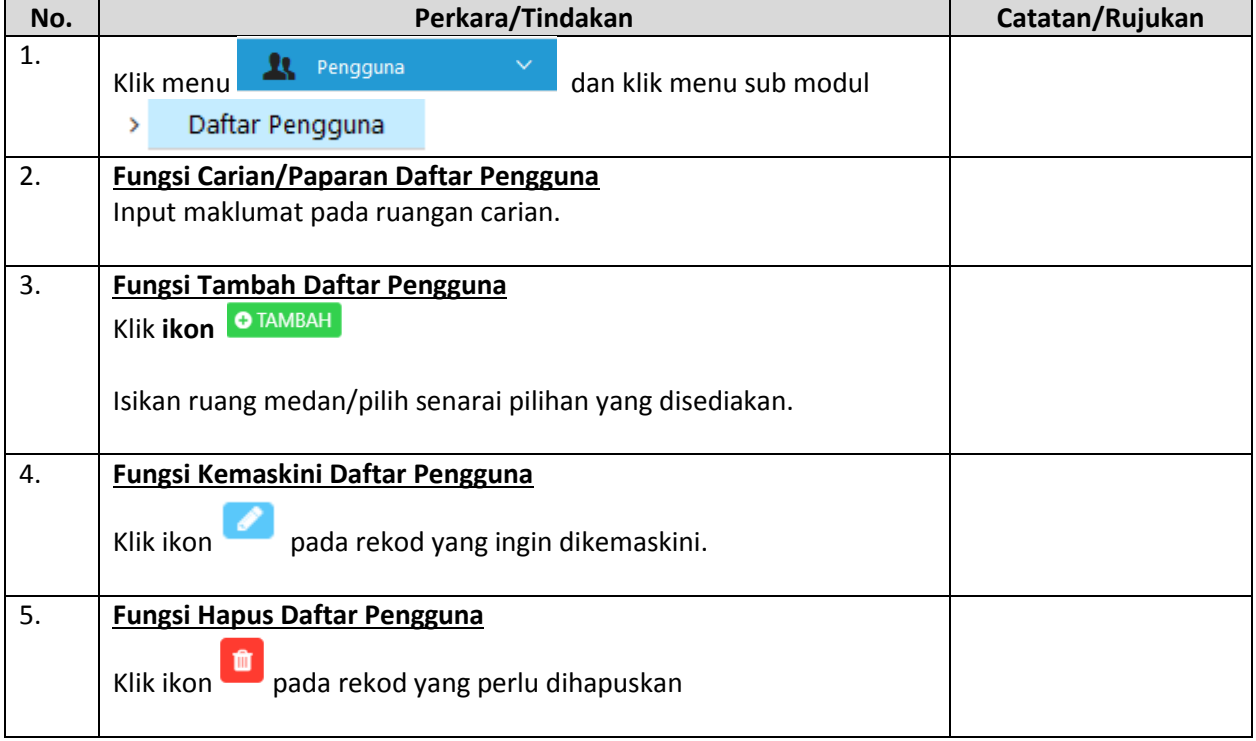